# **VERITAS Volume Manager**™ **3.1**

# 硬件说明

**Solaris**

2001 年 2 月 30-000120-011

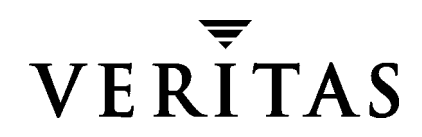

### 免责声明

本出版物包含的信息若有变动,恕不另行通知。 VERITAS Software Corporation 对本手册 没有任何形式的保证,包括但不仅限于出于特定目的的适销性和适用性的暗示保证。 VERITAS Software Corporation 对这里包含的错误不负责,也不对与提供、执行或使用本 手册相关的偶然或必然损坏负责。

### 版权信息

版权 © 2000 VERITAS Software Corporation。版权所有。VERITAS 是 VERITAS Software Corporation 在美国和其它国家 / 地区的注册商标。 VERITAS 徽标和 VERITAS Volume Manager 是 VERITAS Software Corporation 的商标。所有其它商标或注册商标是其各自 所有者的财产。

2001 年 2 月在美国印刷。

VERITAS Software Corporation 1600 Plymouth St. Mountain View, CA 94043 电话: 650-335-8000 传真: 650-335-8050 www.veritas.com

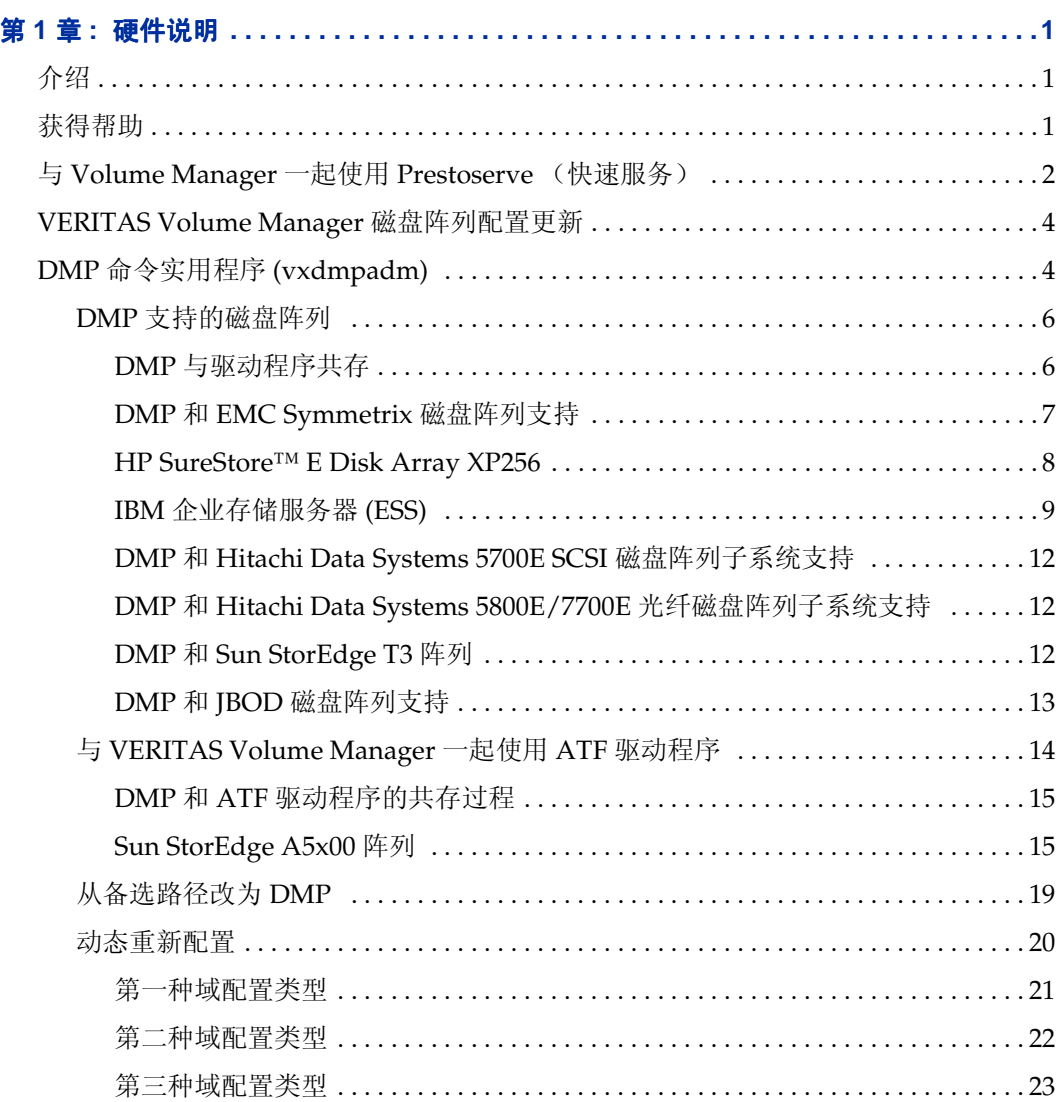

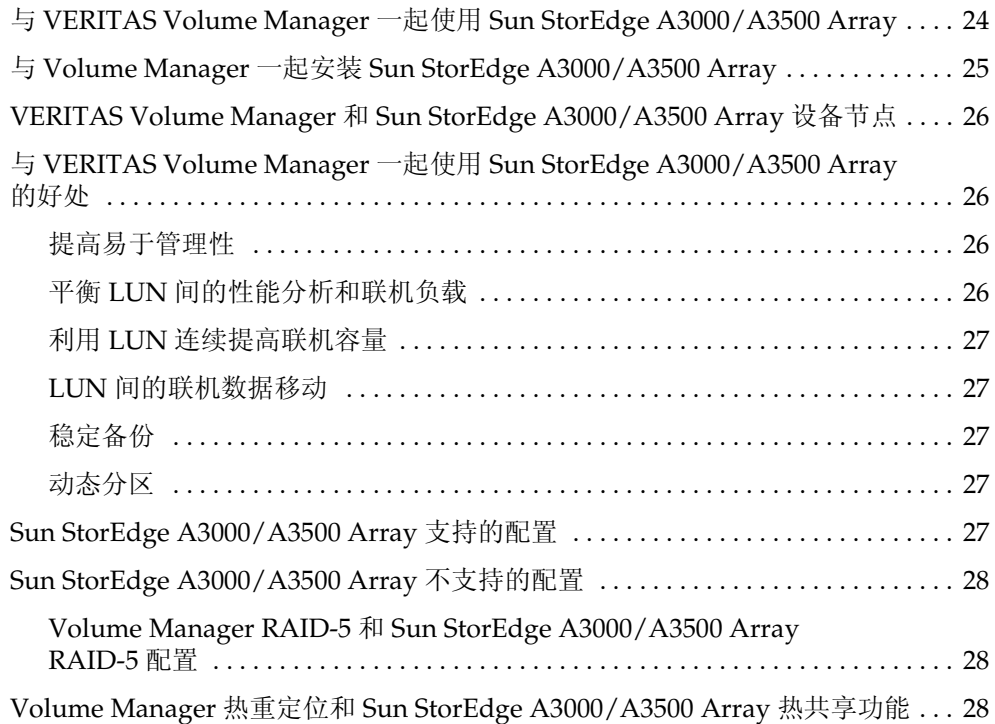

# <span id="page-4-0"></span>硬件说明 **1**

# <span id="page-4-1"></span>介绍

本文档提供 VERITAS Volume Manager™ 3.1 版的硬件支持信息。

本版 Volume Manager 已在下列系统上测试过:

- $\blacklozenge$  Solaris 2.6
- ◆ Solaris 7 (32 位和 64 位)
- ◆ Solaris 8 (32 位和 64 位)

# <span id="page-4-2"></span>获得帮助

有关许可证信息或有关 VERITAS® 的服务配套信息,请与 VERITAS 顾客支持部联系。

美国客户 : 1-800-342-0652

国际客户:请访问 http://www.support.veritas.com/ menu\_ddProduct\_VOLUMEMAN.htm 获得国际的客户支持联系电话

传真:(650) 335-8428 电子邮件: support@veritas.com

中国客户:

电话:10-68727220 电子邮件: china.support@veritas.com

有关许可问题: licensing@veritas.com

# <span id="page-5-0"></span>与 **Volume Manager** 一起使用 **Prestoserve** (快速服务)

Prestoserve 旨在加速文件系统的性能,特别是用在 NFS 广告文件系统服务器上时。这通 过使用 NVRAM 硬件和 Prestoserve 驱动程序来实现。该硬件提供了快速、非易失性的固态 内存回写式高速缓存,它将促使在数据真正写入磁盘设备之前,就给用户返回一个已经写 完数据的信息。

可将此机制配置在 VxVM® 下工作,直接替代 VxVM 使用的磁盘设备。此方法不显现任何 具体的 VxVM 问题, VxVM 仍察觉不到基础高速缓存设备的存在。一旦 NVRAM 设备出现 故障, 由于磁盘所支持的 NVRAM 可能未更新, 所以有可能丢失数据。

可将 Prestoserve 配置在 VxVM 上运行,使 VxVM 替换 Prestoserve 控制的磁盘。在这种 情况下, VxVM 有许多需要解决的问题。

最为严重的问题与 Prestoserve 的启动有关。系统出现故障后, Prestoserve 驱动程序使所 有未完成的 dirty 缓冲区都刷新到磁盘。如果此刷新请求发生在将 VxVM 驱动程序装入内 核和可以启动卷设备并使卷设备可用之前,则 Prestoserve 刷新到卷的尝试将失败。

### **警告** 此问题可能会导致文件系统损坏和数据丢失。

为防止出现这种情况,建议使 Prestoserve 中与卷有关的启动改在卷启动之后发生。若要达 到此目的,需执行下列步骤:

**1.** 编辑 /etc/system 文件,添加行

### **exclude:drv/pr**

并删除任何象这样的行:

forceload:drv/pr

这将导致装入 Prestoserve 驱动程序并使刷新操作在卷设备启动*之后* 发生。

**1.** 编辑文件 /etc/init.d/vxvm-startup2,将下列行添加到文件的末尾:

```
modload /kernel/drv/pr
presto -p > /dev/null
```
这将导致在所有卷均启动之后初始化 Prestoserve 驱动程序 (并刷新已保存的块)。

编辑 /etc/init.d/prestoserve 文件, 将下面这行:

presto -u

替换为下列内容:

**presto -u /**mnt1 **/**mnt2 **...**

这里, **/**mnt1 和 **/**mnt2 应列出将用 Prestoserve 加速的每个文件系统。注意此列表一定 不能包括 /、 /usr、 /usr/kvm、 /var 或 /var/adm。

警告 如果不使用所需的文件系统显式启动 presto,则默认操作将加速所有的文件系 统,而这可能会在下次重新启动时导致数据损坏,因为文件系统在刷新 Prestoserve 缓冲区之前检查 /、 /usr、 /usr/kvm、 /var 和 /var/adm。

正如 《 Prestoserve 用户指南》中所述,不使用-r 标志重新启动系统很重要,除非系统是 彻底地关闭的。 VxVM 可用于添加和删除驱动器,而不需 boot -r。

另一个更微妙的问题是 Prestoserve 中磁盘设备的使用。某些应用程序 (包括 Prestoserve)在重新启动之间维持设备的编号。 VxVM 也试图在重新启动之间维护设备的 编号。不过,如果将磁盘组从一台机器移到另一台机器 (或者磁盘的重新挂接导致以前的 非工作磁盘组重新出现),则可能会检测到次要编号之间的冲突。 VxVM 尝试使用随机指 定的设备编号范围 (导致冲突的可能性更小)防止这一情况的发生,但是如果来自不同机 器的两个磁盘组最后具有相同的随机指定的范围,则此方法可能会失败。

在系统失败后重新启动时, VxVM 更改其设备编号的危险性在于 Prestoserve 可能将其 dirty 缓冲区刷新到错误的卷设备。这可能有破坏性的结果。

如果两个磁盘组最后所具有的卷确实使用了冲突的设备编号,则重新启动时 (或当输入第 二个磁盘组时)将临时重新映射其中一个卷的设备编号。每次重新启动时选择的重新映射 都可能与上次重新启动时选择的重新映射不同,这将导致 Prestoserve 出现问题。每次临时 重新映射卷设备编号时,都会显示下列控制台信息:

vxvm:vxconfigd: 警告: 组 ...: 重复的虚拟设备号: 卷 ... 从 old-number 重新映像至 new-number

如果看到了这样的信息,应使用 vxdg reminor 命令更改命名磁盘组中所有卷的编号。

若要确保 Prestoserve 不会遇到两个设备编号相冲突的卷,可以只在 rootdg 磁盘组中的卷 上使用 Prestoserve。首先输入的始终是 rootdq 磁盘组,因因此它不可能与先前输入的磁盘 组发生冲突。

# <span id="page-7-0"></span>**VERITAS Volume Manager** 磁盘阵列配置更新

本节列出动态多路径 (DMP) 支持的某些磁盘阵列,并描述如何与 Volume Manager 一起使 用 Sun StorEdge A3000/A3500 Array。本节描述下列主题。

- DMP 命令实用程序 (vxdmpadm)
- DMP 支持的磁盘阵列
- 与 VERITAS Volume Manager 一起使用 Sun StorEdge A3000/A3500 Array
- ◆ 与 Volume Manager 一起安装 Sun StorEdge A3000/A3500 Array
- VERITAS Volume Manager 和 Sun StorEdge A3000/A3500 Array 设备节点
- ◆ 与 VERITAS Volume Manager 一起使用 Sun StorEdge A3000/A3500 Array 的好处
- ◆ VERITAS Volume Manager 和 Sun StorEdge A3000/A3500 Array 支持和不支持的 配置
- ◆ Volume Manager 热重定位和 Sun StorEdge A3000/A3500 Array 热共享功能

# <span id="page-7-1"></span>**DMP** 命令实用程序 **(vxdmpadm)**

vxdmpadm 实用程序管理 Volume Manager 的动态多路径 (DMP) 功能性。有关此命令的选 项和属性的详细描述,请参阅 vxdmpadm(1M) 实用程序的手册页。

可以使用 vxdmpadm 实用程序命令 listctlr 列出所有与挂接在主机上的磁盘相连的控 制器。例如,若要列出所有与主机上的磁盘相连的控制器,请使用如下命令:

### **# vxdmpadm listctlr all**

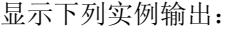

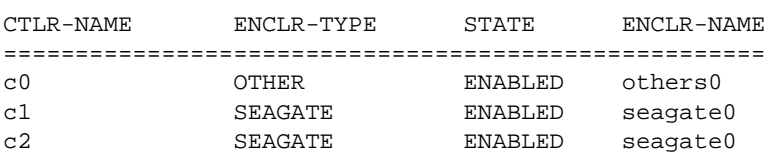

上面显示的输出表明:

- 第一个控制器 c0 与不在任何所识别的 DMP 种类下的磁盘相连
- 第二个和第三个控制器 (c1 和 c2) 与 A5x00 (SEAGATE) 磁盘阵列相连

上面所有的控制器都处于 ENABLED 状态,这表示它们都可用于 IO 操作。

状态 DISABLED 用于表示控制器不可用于 IO 操作。此不可用性可能是因为硬件故障或系 统管理员禁止在该控制器上进行 IO 操作。可使用 vxdmpadm 实用程序更改控制器状态。

若要列出与具体某个控制器相连的所有路径,可以将 getsubpaths 选项与 ctlr 属性一 起使用。例如,使用如下命令:

### **# vxdmpadm getsubpaths ctlr=c1**

显示下列实例输出:

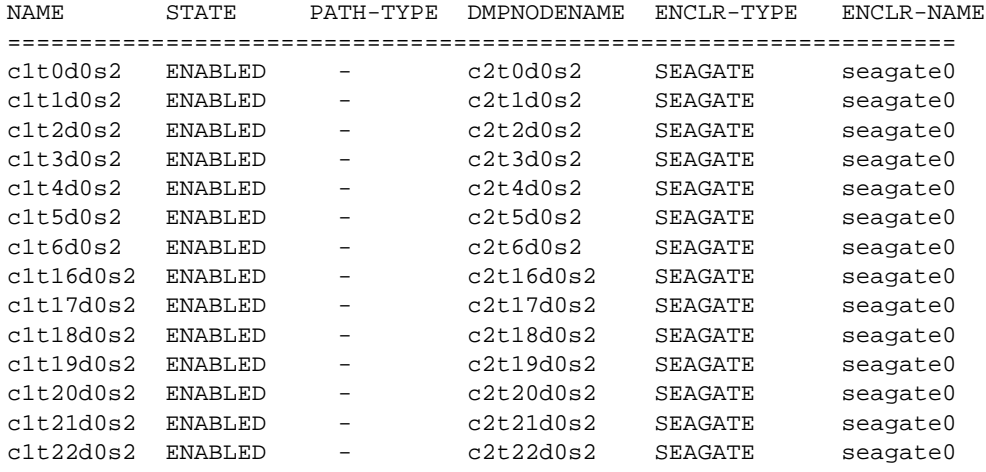

输出显示表明了与名为 **c1** 的控制器相连的路径

显示的附加信息表明:

- ◆ 路径 c1t0d0s2 (由 /dev/rdsk 和 /dev/dsk 目录中的节点表示)处于 ENABLED 状态。
- ◆ 路径 c1t0d0s2 由 DMP metanode c1t0d0s2 表示, 而 DMP metanode c1t0d0s2 由 /dev/vx/dmp 和 /dev/vx/rdmp 目录中的设备节点表示。

可以将 getsubpaths 选项与 dmpnodename 属性一起使用, 列出与 LUN (由 DMP 设备 表示)相连的所有路径。例如,若要列出有关指向 LUN 命名的 c1t0d0s2 的路径信息, 请使用如下命令:

#### **# vxdmpadm getsubpaths dmpnodename=c1t0d0s2**

显示下列实例输出:

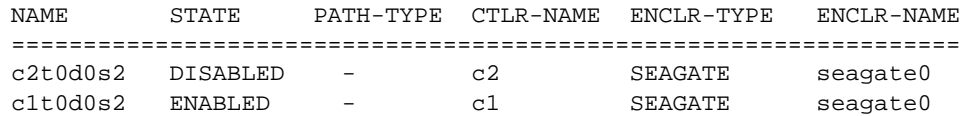

上面的列表显示了有两条路径可到达 DMP 设备 c1t0d0s2,分别是 c1t0d0s2 和 c2t0d0s2。附加信息表明其中只有一条路径可用于 I/O 操作。其中一条路径处于 ENABLED 状态,另一条处于 DISABLED 状态。两条路径都在 SEAGATE 磁盘阵列中。

若要检索控制特定路径的 DMP 设备的名称,可使用下列命令将 getdmpnode 选项与 nodename 属性结合起来:

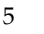

#### **# vxdmpadm getdmpnode nodename=c1t0d0s2**

显示下列实例输出:

NAME STATE ENCLR-TYPE PATHS ENBL DSBL ENCLR-NAME =============================================================== c2t0d0s2 ENABLED SEAGATE 2 2 0 seagate0

此实例输出显示了路径 c2t0d0s2 由具有两条路径的 DMP 设备 c2t0d0s2 所拥有。

### <span id="page-9-0"></span>**DMP** 支持的磁盘阵列

注意 DMP 功能支持的阵列是 Volume Manager 支持的阵列的子集。下列阵列有多条路径 可以到达同一磁盘。这里没有列出的阵列只有一条路径可到达物理磁盘。

Volume Manager 的动态多路径功能支持下列阵列:

- EMC Symmetrix<sup>™</sup>
- HP SureStore™ E Disk Array XP256
- IBM Enterprise Storage Servers™ (ESS)
- Hitachi Data Systems™ 5700E Disk Array Subsystem™
- ◆ Hitachi Data Systems 5800E/7700E Disk Array Subsystem™
- ◆ Sun StorEdge A5x00 Array™
- ◆ Sun StorEdge T3 Array™
- ◆ JBOD (几张磁盘)
- ◆ SEAGATE 磁盘,在标准 SCSI 查询数据中返回唯一序列号
- ◆ Storage Computer™ OmniRaid™ 磁盘阵列。若要在使用 Volume Manager 3.1 时使 Storage Computer 磁盘阵列有多条与系统相连的路径,必须为每一个连接到机器的磁 盘阵列指定一个唯一的*系统名* 。 ftp 站点 www .storage .com 处的 RAID-5 用户手册 描述了如何为 Storage Computer 磁盘阵列设置系统名。
- ECCS™ Synchronix™ 阵列

### <span id="page-9-1"></span>**DMP** 与驱动程序共存

Volume Manager 的动态多路径功能还支持与下列阵列共存:

- 在系统上安装了 ATF 驱动程序的 DG CLARiiON
- ◆ SYMBIOS Sun StorEdge A3000/A3500 阵列,只有当系统上安装了 RDAC 驱动程序时

### <span id="page-10-0"></span>**DMP** 和 **EMC Symmetrix** 磁盘阵列支持

只有当磁盘阵列是以*通用序列号方式* 配置的时, Volume Manager 的动态多路径功能对 EMC Symmetrix 磁盘阵列才有效。这是因为只有 通用序列号方式 配置在 DMP 的不同路 径上提供唯一设备标识来配置其数据库。没有此方式, DMP 将无法提供多路径功能性。 DMP 不能使用通过扫描内核中的设备信息树找到的单条路径,将 EMC Symmetrix 磁盘作 为个别的磁盘存取。

为使 DMP 功能性对 EMC Symmetrix 磁盘阵列有效, 必须满足下列条件:

- 在安装 Volume Manager 软件包前, EMC Symmetrix 用户有必要以 通用序列号方式 配置磁盘阵列。
- ◆ EMC Symmetrix 上的最小微码级别应该是:

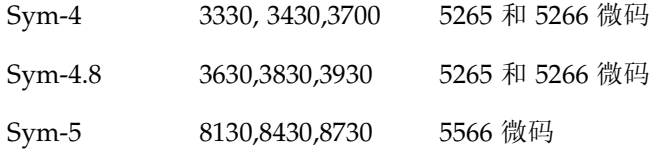

- ◆ 应为所有参与 DMP 的通道启用 *通用序列号方式*。这是在安装时由 EMC 客户工程师 在 Symmetrix 配置中完成的。
- ◆ 另外, 必须为所有参与 DMP 的通道设置*在单元关注方式下禁止队列重置* 。这同样是 在安装时由 EMC 客户工程师在 Symmetrix 配置中完成的。

请与 EMC 技术支持代表联系以获得相关指导。

DMP 使用 JNI 和 QLOGIC 卡支持 SCSI 和 SAN 数据网关。

DMP 支持用于 EMC Symmetrix 磁盘阵列的 Ultra SCSI 和高速宽带微分 (FWD) SCSI 控 制器。

- ◆ 已经在 EMC OSD (开放系统导控器)控制器上测试过了 Ultra SCSI 和高速宽带微分 (FWD) SCSI 支持。
- ◆ DMP 在下列 Jaycor 光纤控制器上测试过并支持这些控制器: 固件版本级 F 和驱动程序 级 V2.0.1EMC 和 V2.0.2EMC。请与 Jaycor 和 EMC 联系,了解在 EMC Symmetrix 上 使用的特定控制器的最新支持驱动程序。
- 注意 不注释 /kernel/drv/fca.conf 行中的 failover= 行, 很有助于 DMP 故障切 换减少将一条路径视为失败所需的时间。默认时间超过五分钟,设置该值将大大减 少这一时间。

请与您的销售代表联系,了解有关硬件支持的更多更新信息。

### <span id="page-11-0"></span>HP SureStore™ E Disk Array XP256

JNI 适配器的最小软件驱动程序和固件级别是;

FC64-1063 软件驱动程序: 最小级别是 V2.3。建议使用当前级别 V2.4.1。

FC64-1063 固件级别: 最小级别 13.3.5 或 13.3.5 以上。

romance:/-> **vxdmpadm listctlr all**

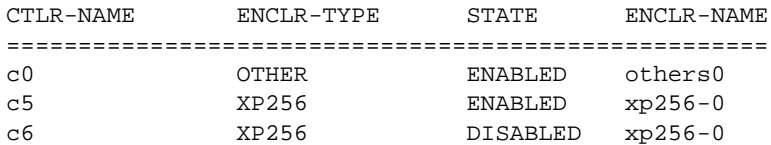

romance:/-> **vxdmpadm getsubpaths ctlr=c5**

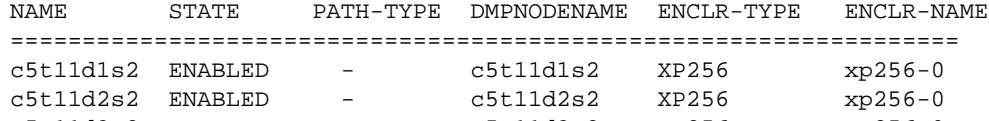

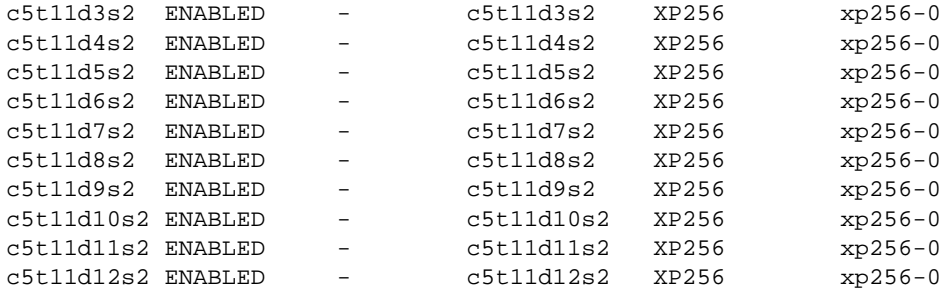

rootdg 联机

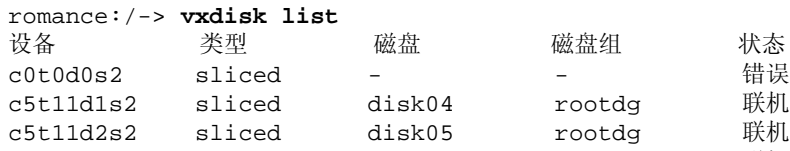

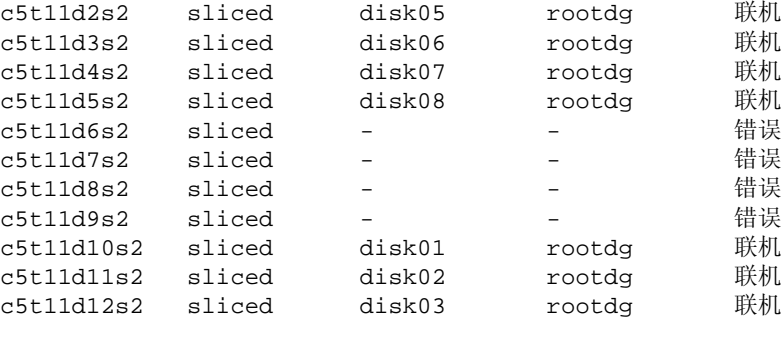

romance:/-> **vxdisk list disk03** Device: c5t11d12s2 devicetag: c5t11d12 type: sliced

```
hostid: romance
disk: name=disk03 id=961801990.1071.romance
group: name=rootdg id=961801968.1025.romance
flags: online ready private autoconfig autoimport imported
pubpaths: block=/dev/vx/dmp/c5t11d12s4
   char=/dev/vx/rdmp/c5t11d12s4
privpaths: block=/dev/vx/dmp/c5t11d12s3
   char=/dev/vx/rdmp/c5t11d12s3
version: 2.1
iosize: min=512 (bytes) max=256 (blocks)
public: slice=4 offset=0 len=14417280
private: slice=3 offset=1 len=2879
update: time=963519037 seqno=0.240
headers: 0 248
configs: count=1 len=2104
logs: count=1 len=318
Defined regions:
  config priv 000017-000247[000231]: copy=01 offset=000000 disabled
  config priv 000249-002121[001873]: copy=01 offset=000231 disabled
  log priv 002122-002439[000318]: copy=01 offset=000000 disabled
Multipathing information:
numpaths: 2
c5t11d12s2 state=enabled
c6t8d12s2 state=disabled
```
### <span id="page-12-0"></span>**IBM** 企业存储服务器 **(ESS)**

JNI 适配器的最小软件驱动程序和固件级别是:

- ◆ FC64-1063 软件驱动程序:最小级别是 V2.3。建议使用当前级别 V2.4.1。
- ◆ FC64-1063 固件级别:最小级别 13.3.5 或 13.3.5 以上。

QLogic Solaris V2.6 要求的补丁程序:

- ◆ 105181-15 SunOS 5.6: 内核更新补丁程序
- ◆ 105797-06 SunOS 5.6: /kernal/drv/sd 补丁程序
- ◆ 105604-07 SunOS 5.6: ebus/pci/rootnex 驱动程序补丁程序

JNI Solaris V2.6 要求的补丁程序:

- ◆ 105181-19 SunOS 5.6: 内核更新补丁程序
- ◆ 105356-13 SunOS 5.6: /kernel/drv/ssd 和 /kernel/drv/sd 补丁程序
- ◆ 105600-15 SunOS 5.6: /kernel/drv/isp 补丁程序

Solaris 参数:

◆ set sd:sd max throttle =  $24$ 

9

- ◆ set sd:sd\_io\_time=0xf0
- ◆ set sd:sd\_retry\_count=10

#### **# vxdmpadm listctlr all**

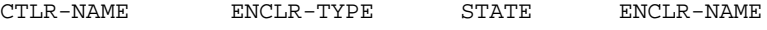

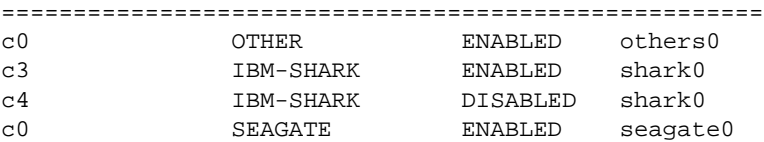

#### **# vxdmpadm getsubpaths ctlr=c4**

NAME STATE PATH-TYPE DMPNODENAME ENCLR-TYPE ENCLR-NAME

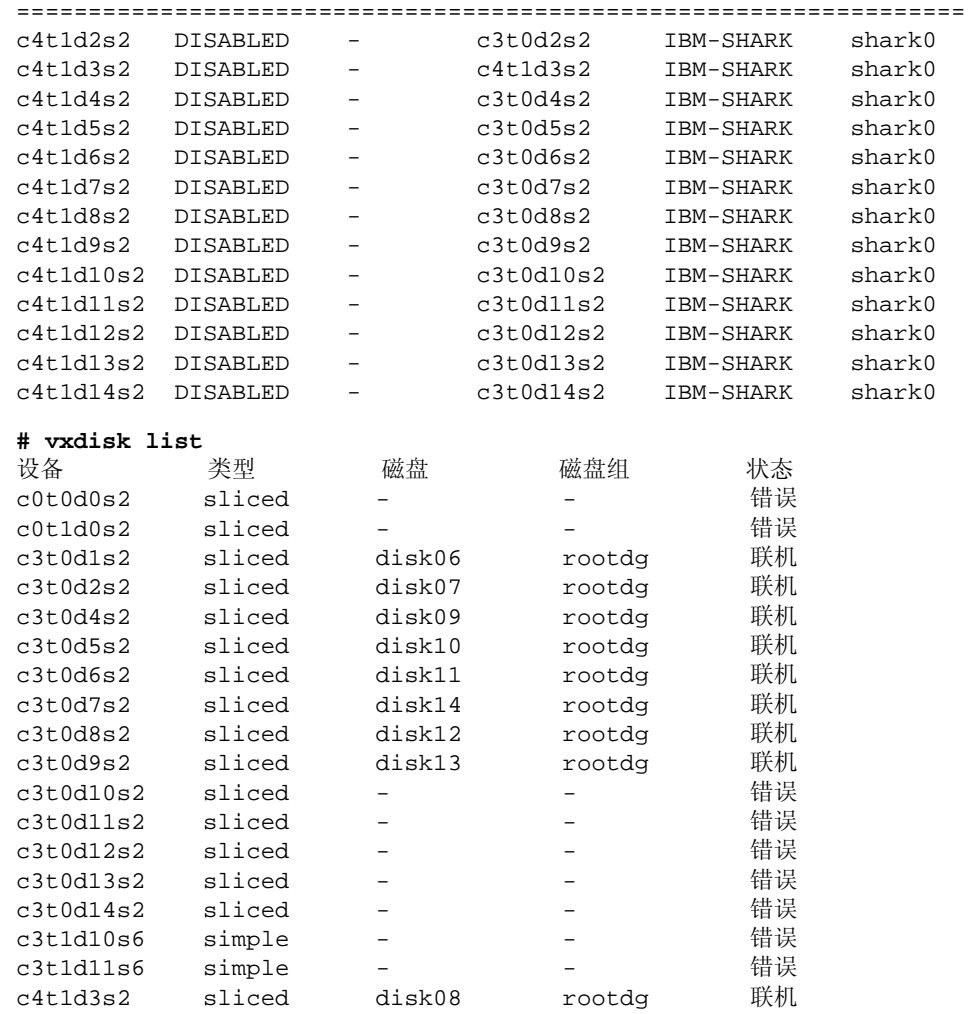

```
# vxdisk list disk08
Device: c4t1d3s2
devicetag: c4t1d3
type: sliced
hostid: banjo
disk: name=disk08 id=963015532.1097.banjo
group: name=rootdg id=963015492.1025.banjo
flags: online ready private autoconfig autoimport imported
pubpaths: block=/dev/vx/dmp/c4t1d3s4 char=/dev/vx/rdmp/c4t1d3s4
privpaths: block=/dev/vx/dmp/c4t1d3s3 char=/dev/vx/rdmp/c4t1d3s3
version: 2.1
iosize: min=512 (bytes) max=256 (blocks)
public: slice=4 offset=0 len=3897600
private: slice=3 offset=1 len=3839
update: time=963517507 seqno=0.213
headers: 0 248
configs: count=1 len=2808
logs: count=1 len=425
Defined regions:
 config priv 000017-000247[000231]: copy=01 offset=000000 enabled
 config priv 000249-002825[002577]: copy=01 offset=000231 enabled
 log priv 002826-003250[000425]: copy=01 offset=000000 enabled
Multipathing information:
numpaths: 2
c4t1d3s2 state=disabled
c3t0d3s2 state=enabled
# vxdmpadm listctlr all
CTLR-NAME ENCLR-TYPE STATE ENCLR-NAME
=====================================================
c0 OTHER ENABLED others0
c3 IBM-SHARK ENABLED shark0
c4 IBM-SHARK DISABLED shark0
c0 SEAGATE ENABLED seagate0
# vxdmpadm getsubpaths ctlr=c3
NAME STATE PATH-TYPE DMPNODENAME ENCLR-TYPE ENCLR-NAME
==================================================================
c3t0d1s2 ENABLED - c3t0d1s2 IBM-SHARK shark0
c3t0d2s2 ENABLED - c3t0d2s2 IBM-SHARK shark0
c3t0d4s2 ENABLED - c3t0d4s2 IBM-SHARK shark0
c3t0d5s2 ENABLED - c3t0d5s2 IBM-SHARK shark0
c3t0d6s2 ENABLED - c3t0d6s2 IBM-SHARK shark0
c3t0d7s2 ENABLED - c3t0d7s2 IBM-SHARK shark0
c3t0d8s2 ENABLED - c3t0d8s2 IBM-SHARK shark0
c3t0d9s2 ENABLED - c3t0d9s2 IBM-SHARK shark0
c3t0d10s2 ENABLED - c3t0d10s2 IBM-SHARK shark0
c3t0d11s2 ENABLED - c3t0d11s2 IBM-SHARK shark0
c3t0d12s2 ENABLED - c3t0d12s2 IBM-SHARK shark0
c3t0d13s2 ENABLED - c3t0d13s2 IBM-SHARK shark0
```
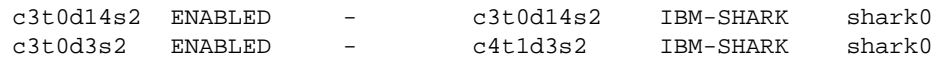

### <span id="page-15-0"></span>**DMP** 和 **Hitachi Data Systems 5700E SCSI** 磁盘阵列子系统支持

Volume Manager 的动态多路径功能支持满足下列条件的 Hitachi Data Systems 5700E 磁盘 阵列子系统:

- ◆ 在阵列中安装了可选的第二个控制器。
- 一个控制器配置为*主动* ,另一个控制器配置为*被动* (为了提高性能) 。
- 阵列与主机中的两个 SCSI 卡相连。
- ◆ 阵列具有一个固件版本,此版本支持 SCSI 查询数据中的序列号并且它们已配置正确。

表 1. 支持的微码级别

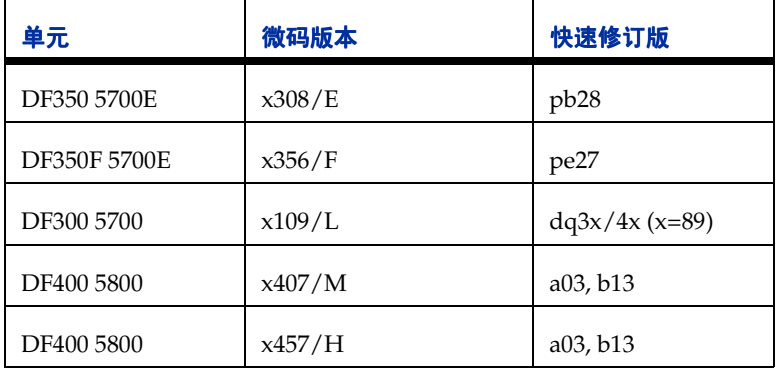

请与 Hitachi Data Systems 技术支持代表联系以获得相关指导。

### <span id="page-15-1"></span>**DMP** 和 **Hitachi Data Systems 5800E/7700E** 光纤磁盘阵列子系统支持

Volume Manager 的动态多路径功能只支持主动 */* 主动 方式下的 Hitachi Data Systems 5800E/7700E 磁盘阵列子系统。当字符串 HITACHI 添加到 dmp\_jbods[] 阵列中的 /kernel/drv/vxdmp.conf 文件时, DMP 将 5800E/7700E 视为 jbod。默认情况下, 此项出现在 /kernel/drv/vxdmp.conf 文件中。

如果在单个磁盘组中创建 500 个以上的卷,则每个磁盘的专用区域将从默认值增加到 1 MB。可以通过使用下列命令初始化每个磁盘来完成这个工作:

```
# vxdisksetup -i cXtXdX privlen=1m
```
### <span id="page-15-2"></span>**DMP** 和 **Sun StorEdge T3** 阵列

VERITAS Volume Manager 的动态多路径功能支持主动 / 被动方式的 Sun StorEdge T3 阵列。

DMP 仅在具有如下配置的 T3 磁盘阵列上有效:

- ◆ 磁盘阵列上固件的最小级别必须是 1.0 修订版。
- ◆ mp\_support 参数必须设置为 rw。

请与 Sun 技术支持代表联系以获得相关指导。

### <span id="page-16-0"></span>**DMP** 和 **JBOD** 磁盘阵列支持

JBOD 驱动器上的动态多路径功能使 DMP 能够使用 VxVM 使 JBOD 磁盘阵列有多条与系 统相连的路径。这些 JBOD 磁盘阵列 / 磁盘可以包含来自任何供应商的磁盘。但是, 只有 当满足下列条件时, DMP 才能正确检测到这些磁盘 / 磁盘阵列的多条路径:

- ◆ 标准 SCSI INQUIRY DATA (字节 36-47)的序列号字段对任何连接到 JBOD 的磁盘应 该是 "全球唯一的"。用户在尝试配置 DMP 以将这些磁盘添加到 DMP 的 JBOD 种类 时,必须知道以上这一事实。
- 注意 如果任何磁盘都没有提供唯一序列号, 则 DMP 无法正确检测到磁盘的多条路径, 而 且结果不可预测。请与 JBOD 磁盘 / 磁盘阵列供应商联系,了解有关磁盘序列号唯 一性的正确信息。
- ◆ 要求 DMP 多路径功能性的 JBOD 磁盘阵列应该是活动 / 活动类型。这意味着 JBOD 磁 盘阵列上到所有 LUN 的所有路径都应该可以通过所有路径同时存取,而不会导致任何 性能降低。

一旦知道与 JBOD 磁盘阵列相连的磁盘满足以上条件,必须遵从下面四个步骤获得 DMP 的 JBOD 种类下的这些磁盘:

- **1.** 转到 /kernel/drv 目录
- **2.** 在该目录下编辑文件 vxdmp.conf
- **3.** 您将在 vxdmp.conf 中看到下列默认项:

dmp\_jbod="HITACHI"

例如,假设有一个 JBOD 与包含 DG Clariion 磁盘的机器相连。需要知道这些磁盘返回的 精确供应商 ID 字符串以配置 DMP。这将确保在 JBOD 种类下要求所需的磁盘。

format 命令可用于接收磁盘的供应商 ID 字符串 (有关 format 命令的详细信息,请参 阅系统上的 format(1M) 手册页)。供应商 ID 字符串包含在磁盘返回的标准 SCSI INQUIRY 数据的第 8-15 个字节中。 format 命令 (在磁盘上执行时)的 inquiry 选项 返回与输出的 供应商:字段下的磁盘关联的供应商 ID。例如, DG Clariion 磁盘可能返回 供应商 ID

string "DGC"

该字符串必须以如下形式包含在 vxdmp.conf 文件中:

dmp\_jbod="DGC";

如果一个 JBOD 磁盘阵列中有来自多个供应商的磁盘,则应在 vxdmp.conf 文件中指定所 有供应商的供应商 ID。如果没有这样做,则属于 dmp\_jbod[] 阵列中没有提到的供应商 的磁盘不由 DMP 提供多条路径,并且属于 OTHER DISKS 种类。(OTHER DISKS 是一个 单独的磁盘种类,其下的磁盘均不由 DMP 提供多条路径,并且不属于 DMP 支持的任何种 类。)

下列实例显示如何为 dmp\_ibod[] 阵列中的多个供应商添加项。

dmp\_jbod="DGC", "IBM", "FUJITSU";

在 vxdmp.conf 文件中指定的供应商 ID 的长度不能超过 8 个字符。如果在 vxdmp.conf 文件中指定的供应商 ID 字符串超过 8 个字符, 控制台上将显示下列信息:

NOTICE:vxvm:vxdmp: Invalid Vendor ID = <vendor\_id> specified in vxdmp.conf

Action: Remove or correct this entry in the vxdmp.conf file.

**4.** 在编辑完 vxdmp.conf 文件,添加了所需的项后,应重新启动系统以便 DMP 可以为 指定的 JBOD 提供多条路径。

# <span id="page-17-0"></span>与 **VERITAS Volume Manager** 一起使用 **ATF** 驱动程序

在以前的版本中, CLARiiON ATF 驱动程序和 DMP 不能共存。 VM 3.0 及更高版本允许 共存。

要使 DMP 与 ATF 驱动程序共存,在系统上安装 VRTSvxvm/xVSUNWvxvm 软件包之前必 须安装 CLatf 软件包 (CLARiiON 的应用程序透明故障切换驱动程序)。

注意 在 VM 3.1 中, ATF/DMP 共存仅在 CLatf 1.3.1 软件包上有效。

要使 DMP 与 ATF 驱动程序共存, 则引导磁盘不应受 ATF 驱动程序的控制。

可以通过下面描述的过程使 DMP 与 ATF 驱动程序共存。下面是三个方案中所采取的步骤 小结,接下来是详细的过程:

- **1.** 不安装 Volume Manager。
	- ◆ 添加 ATF
- **2.** 添加 Volume Manager
- **3.** 安装 Volume Manager 并且当前启用 DMP。
	- ◆ 禁止 DMP
- ◆ 添加 ATF 驱动程序
- ◆ 如果适当,添加 Volume Manager 3.1
- ◆ 重新启用 DMP
- **4.** 安装 Volume Manager 并且当前禁止 DMP:
	- ◆ 添加 ATF 驱动程序
	- ◆ 如果适当,添加 Volume Manager 3.1
	- ◆ 启用 DMP

### <span id="page-18-0"></span>**DMP** 和 **ATF** 驱动程序的共存过程

操作系统强行装入 ATF 驱动程序后,可能会显示下列警告信息 (这对 DMP 与 ATF 驱动 程序共存是必需的)。该信息类似于如下信息:

WARNING: atf[ 0/ 0/ 1/ 0]:No peer found. WARNING: atf[ 0/ 0/ 1/ 1]:No peer found. WARNING: atf[ 0/ 0/ 1/ 2]:No peer found.

这些信息都是正常信息,仅当 DG CLARiiON 只有一条与系统相连的路径时才出现。如果 它有两条路径,则不会出现这些信息。可以放心地忽略这些警告。这些信息决不会影响 DMP 和 ATF 的共存。

#### <span id="page-18-1"></span>**Sun StorEdge A5x00** 阵列

本节内容适合 A5000、 A5100 和 A5200 磁盘阵列。这些磁盘阵列由 SEAGATE 种类下的 VxVM (DMP) 要求。

当取下将这些磁盘阵列中的任何一个与主机相连的电缆,并且在主机上执行命令 drvconfig、disks 和 vxdctl enable 时,DMP 不以标准的 c#t#d#s# 格式显示路径 名。相反,将显示 NONAME 字符串以表示已删除路径的名称。

例如,假设主机与其中一个 A5x00 磁盘阵列相连。该磁盘阵列通过两条光缆与主机相连。 该磁盘阵列上有一个磁盘。有两条路径可以到达这个磁盘,分别是 /dev/[r]dsk/c1t33d0s2 和 /dev/[r]dsk/c2t33d0s2。当此磁盘用于 VxVM 时, 在此磁盘上执行的 vxdisk list <daname> 命令将显示如下内容:

### **# vxdisk list c1t33d0s2**

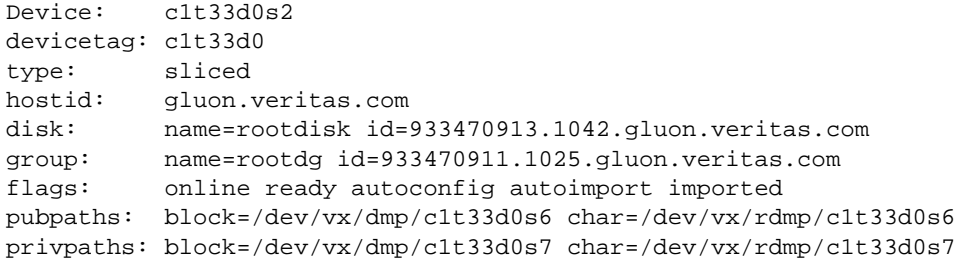

```
version: 2.1
iosize: min=512 (bytes) max=2048 (blocks)
public: slice=6 offset=1 len=35363560
private: slice=7 offset=1 len=4711
update: time=933471058 segno=0.9
headers: 0 248
configs: count=1 len=3448
logs: count=1 len=522
Defined regions:
config priv 000017-000247[000231]: copy=01 offset=000000 enabled
config priv 000249-003465[003217]: copy=01 offset=000231 enabled
log priv 003466-003987[000522]: copy=01 offset=000000 enabled
Multipathing information:
numpaths: 2
c1t33d0s2 state=enabled
c2t33d0s2 state=enabled
```
在取下与控制器 c2 相连的电缆并且在系统上执行 vxdctl enable 命令后,显示的内容 变成:

# **# vxdisk list c1t33d0s2**

```
c1t33d0s2devicetag: c1t33d0
type: sliced
hostid: gluon.veritas.com
disk: name=rootdisk id=933470913.1042.gluon.veritas.com
group: name=rootdg id=933470911.1025.gluon.veritas.com
flags: online ready autoconfig autoimport imported
pubpaths: block=/dev/vx/dmp/c1t33d0s6 char=/dev/vx/rdmp/c1t33d0s6
privpaths: block=/dev/vx/dmp/c1t33d0s7 char=/dev/vx/rdmp/c1t33d0s7
version: 2.1
iosize: min=512 (bytes) max=2048 (blocks)
public: slice=6 offset=1 len=35363560
private: slice=7 offset=1 len=4711
update: time=933471058 seqno=0.9
headers: 0 248
configs: count=1 len=3448
logs: count=1 len=522
Defined regions:
 config priv 000017-000247[000231]: copy=01 offset=000000 enabled
 config priv 000249-003465[003217]: copy=01 offset=000231 enabled
 log priv 003466-003987[000522]: copy=01 offset=000000 enabled
Multipathing information:
numpaths: 2
c1t33d0s2 state=enabled
NONAME state=disabled
```
同样, vxdmpadm 命令的输出对已经删除的路径名显示的也是 NONAME 字符串。例如, 如 果从主机中删除控制器 c1 , 则 vxdmpadm 命令将显示以下内容:

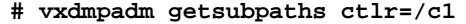

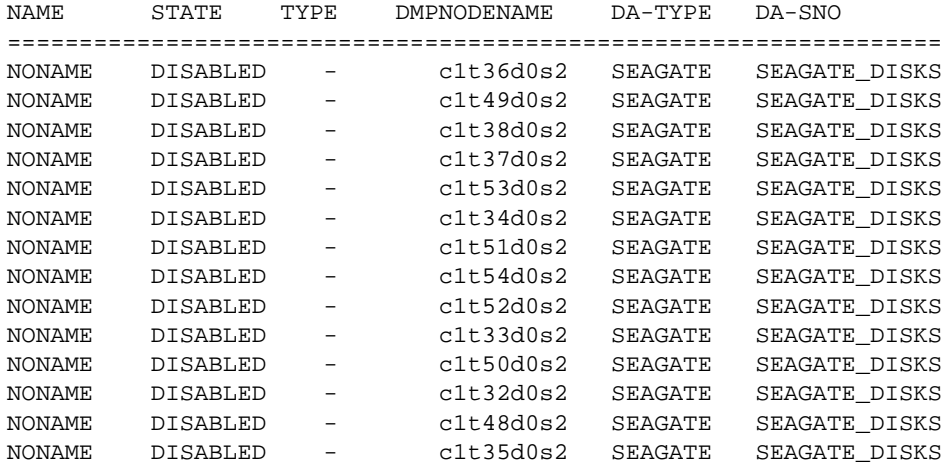

还应注意,当用于命名 DMP 元设备 (代表 LUN)的路径被删除时, DMP 使用备选路径 的名称来命名 DMP 元设备。

例如,假定有两条路径可到达 LUN,分别是 c1t33d0s2 和 c2t33d0s2。代表 LUN 的 DMP 元设备名为 c1t33d0s2, 且处于 ONLINE 状态。如果取下与控制器 c1 相连的电缆, 然后执行 vxdctl enable 命令, 则 DMP 元设备将被重命名为 c2t33d0s2。结果, 有两 个元设备与用户可以看见的同一个 LUN 相对应。这两个元设备中可能有一个处于错误状 态,而另一个处于联机状态。注意这不是问题。但是,当在曾用于命名 DMP 设备的原始 daname 上执行 vxdisk list <daname> 命令时, 上述这种情况将导致某些出错讯息。 向用户显示的不是多路径 信息,而是如下出错讯息:

vxvm:vxdisk: 错误:<da\_name> 不是有效的 DMP 节点磁盘存取名。

可使用 rm 命令删除无法再存取的磁盘路径。

# 禁用 **DMP**

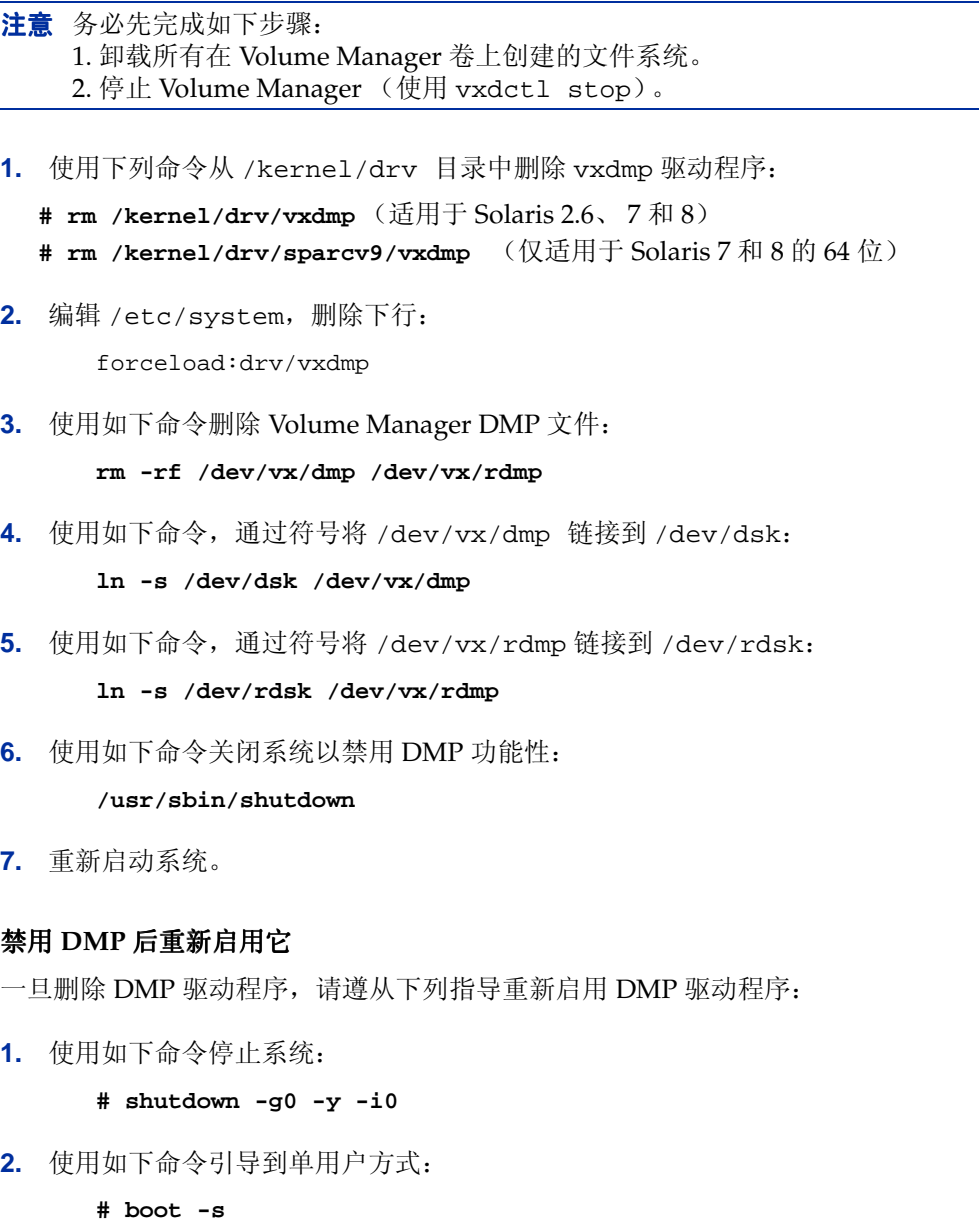

- **3.** 使用如下命令复制回 vxdmp 驱动程序:
	- **# cp /kernel/drv/vxdmp.SunOS\_'uname -r' \ /kernel/drv/vxdmp** (适用于 Solaris 2.6、 7 和 8)
	- **# cp /kernel/drv/sparcv9/vxdmp.SunOS\_'uname -r' \ /kernel/drv/sparcv9/vxdmp** (仅适用于 Solaris 7 和 8 的 64 位)
- **4.** 使用如下命令编辑 /etc/system 并恢复 DMP 项:

在行

**forceload:drv/vxio**

的上面,插入下行:

**forceload:drv/vxdmp**

- **5.** 使用如下命令删除 DMP 链接:
	- **# rm /dev/vx/rdmp /dev/vx/dmp**
- **6.** 使用如下命令恢复 DMP 目录:
	- **# mkdir /dev/vx/dmp /dev/vx/rdmp # add\_drv vxdmp**
	- 如果出现下列信息,不用管它:
		- 驱动程序 (vxdmp) 已安装
- **7.** 停止系统:

**# shutdown -g0 -y -i0**

**8.** 执行重新配置引导:boot -r

### <span id="page-22-0"></span>从备选路径改为 **DMP**

如果系统一直使用 Sun 的备选路径 (AP) 软件, 则系统上没有安装 DMP。如果想从使用 AP 改为使用 DMP,请遵从下列步骤:

- **1.** 从系统中删除 AP 软件。(请参阅 Sun 的文档,了解删除 AP 软件的正确方法。)
- **2.** 使用如下命令执行重新配置重新启动:

**# boot -r**

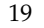

- **3.** 使用如下命令复制适当的 DMP 驱动程序:
	- **# cp /kernel/drv/vxdmp.SunOS\_'uname -r' /kernel/drv/vxdmp**  (适用于 Solaris 2.6、 7 和 8)
	- **# cp /kernel/drv/sparcv9/vxdmp.SunOS\_'uname -r' \ /kernel/drv/sparcv9/vxdmp** (仅适用于 Solaris 7 和 8 的 64 位)
- **4.** 将下行:

**forceload:drv/vxdmp** 

添加到 /etc/system 文件中, 位于下面这行的上面:

**forceload:drv/vxio**

- **5.** 使用如下命令删除 DMP 链接:
	- **# rm /dev/vx/rdmp /dev/vx/dmp**
- **6.** 使用如下命令创建 DMP 目录:
	- **# mkdir /dev/vx/rdmp /dev/vx/dmp # add\_drv vxdmp**

如果出现下列信息,不用管它:

驱动程序 (vxdmp) 已安装

- **7.** 使用如下命令停止系统:
	- **# shutdown -g0 -y -i0**
- **8.** 使用如下命令执行重新配置重新启动:

**# boot -r**

### <span id="page-23-0"></span>动态重新配置

动态重新配置 (DR) 是某些高端 SUN 企业系统上的可用功能。重新配置的*板* 是一个系统 板,包含由 Volume Manager 控制的磁盘 (此外还包含 cpu、内存和其它控制器或 I/O 板),并且可以在系统正在运行时脱机。可以使用下面描述的相关步骤动态重新配置系统。

注意 可以三种不同的方式配置系统板、磁盘和控制器。其中每种配置的步骤各不相同, 并且可能要求或不要求数据脱机。

### <span id="page-24-0"></span>第一种域配置类型

在此配置中,与将要分离的系统板相连的每个磁盘阵列均满足如下条件:

- ◆ 磁盘阵列有多条路径。
- 到磁盘阵列的路径与构成*域* 的多个系统板相连。换句话说, 即使取下了一个板, 仍然有一条或多条存取路径从其它系统板到达磁盘阵列。

下图显示了这种配置的一个实例。

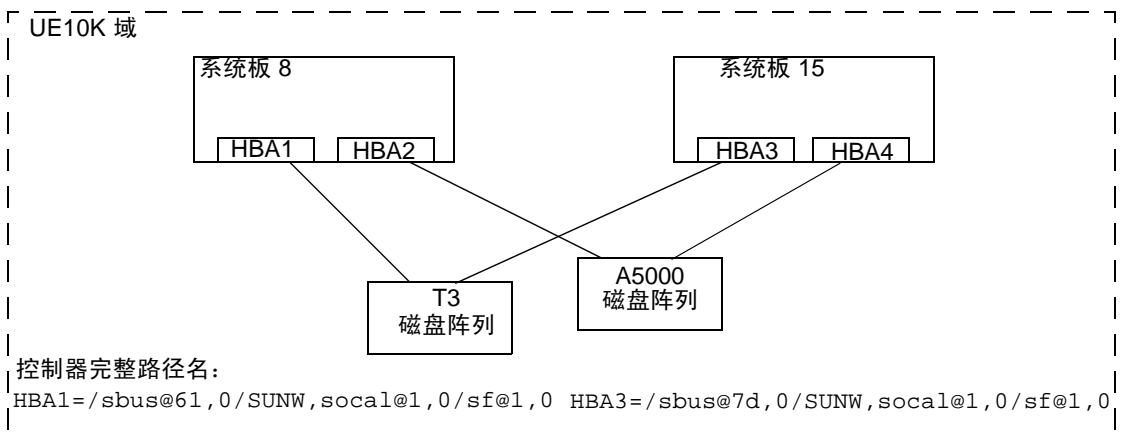

HBA2=/sbus@61,0/SUNW,socal@2,0/sf@2,0 HBA4=/sbus@7d,0/SUNW,socal@2,0/sf@2,0

遵从下列步骤重新配置域中的系统板,如图中 UE10K 域中的 System Board 8。

**1.** 识别系统板上的所有磁盘控制器。

若要识别与所分离的系统板相连的所有磁盘控制器的完整控制器名称,请使用下列命令:

```
# vxdmpadm listctlr all
```
**# drshow** board\_no **IO**

这里 board no 是要分离的系统板。

例如,在第一种配置中, System Board 8 上的磁盘控制器是:

```
/sbus@61,0/SUNW,socal@1,0/sf@1,0 和
/sbus@61,0/SUNW,socal@2,0/sf@2,0。
```
若要获得多路径信息,请使用下列命令:

**# vxdmpadm getsubpaths ctlr=**ctlr-name

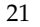

**2.** 对于系统板上的每个磁盘控制器,使用下列命令:

#### **# vxdmpadm disable ctlr=**ctlr\_name

例如,对于上图中的"系统板 8"的情况, 使用下列命令:

### **# vxdmpadm disable ctlr=/sbus@61,0/SUNW,socal@1,0/sf@1,0**

### **# vxdmpadm disable ctlr=/sbus@61,0/SUNW,socal@2,0/sf@2,0**

此命令确保 I/O 从指定的控制器转移到与某个其它系统板相连的备用控制器 (上图中的 "系统板 15")。这是个阻塞命令,可能需要一段时间才能返回给调用者,具体所需的时间 取决于此控制器中当前活动的 I/O 数量。

**3.** 遵从 Sun 文档中的步骤动态重新配置系统板。

当更换 (或挂接)板时:

**4.** 使用下列命令重新启用 Volume Manager 配置后台驻留程序:

### **# vxdctl enable**

**5.** 使用下列命令启用所挂接的板上的所有控制器:

#### **# vxdmpadm enable ctlr=**ctlr\_name

对于所更换的板上的每个控制器。

例如, 在上图中, 对于挂接的"系统板 8", 运行下列命令:

- **# vxdmpadm enable ctlr=/sbus@61,0/SUNW,socal@1,0/sf@1,0**
- **# vxdmpadm enable ctlr=/sbus@61,0/SUNW,socal@2,0/sf@2,0**

此命令确保控制器现在可由 Volume Manager 用于 I/O。

### <span id="page-25-0"></span>第二种域配置类型

在此配置中,无法通过同一域中的其它系统板访问与所分离的系统板相连的磁盘阵列。实 例请参见下图。

注意 如果数据不在冗余 VxVM 卷上 (实例: RAID5、镜像, 等等), 则下列步骤可能要 求数据在操作过程中脱机。

此配置中使用的步骤如下:

**1.** 与所分离的板相连的所有磁盘都必须完全脱离 VxVM 的控制。运行 vxdiskadm 命令 并选择选项:

为替换而删除磁盘

在磁盘上运行下列命令:

**# vxdisk rm** daname

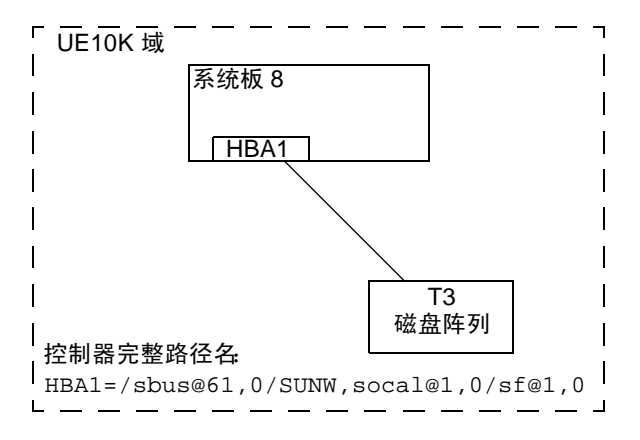

**2.** 遵从 Sun 文档中的步骤分离系统板。

当更换 (或挂接)板时:

遵从 SUN 文档中的步骤查看该域上的新驱动器 / 路径 (例如,可能需要运行像后跟 磁盘的 drvconfig 这样的实用程序)。

**3.** 使用下列命令运行 Volume Manager 配置后台驻留程序:

**# vxdctl enable**

- **4.** 使用命令 **vxdiskadm** 重新将磁盘添加到 Volume Manager 并选择 替换失败的或已删除的磁盘
- **5.** 重新启动所有因系统板重新配置而停止运行的卷。

### <span id="page-26-0"></span>第三种域配置类型

在此配置中,所分离的系统板以下列方式与磁盘阵列相连:

◆ 某些磁盘阵列只能通过重新配置的系统板访问。

对于只能通过一个系统板访问的磁盘阵列,使用第二种域配置类型的步骤。

◆ 其余的磁盘阵列通过其它系统板也可被访问。

对于可通过多个系统板访问的磁盘阵列,使用第一种域配置类型的步骤。 下图说明了一个实例配置:

若要分离或挂接 System Board 8, 请使用下列步骤:

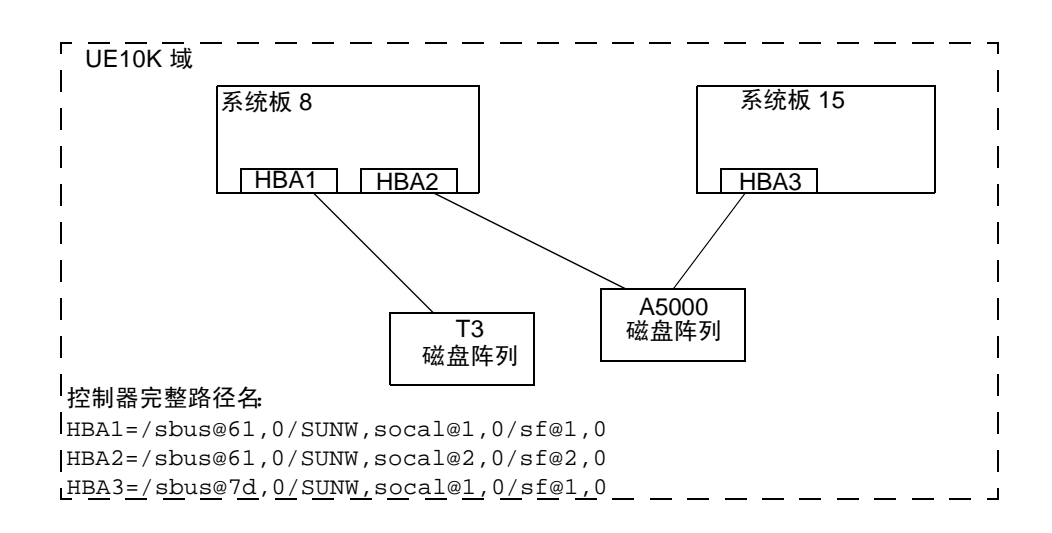

- **1.** 对于只能通过 System Board 8 访问的 T3 磁盘阵列,请遵从第二种域配置类型的步骤。
- **2.** 对于可通过多个系统板 (即 System Board 8 和 System Board 15)访问的 A5000 磁盘 阵列,请遵从第一种域配置类型的步骤。

# <span id="page-27-0"></span>与 **VERITAS Volume Manager** 一起使用 **Sun StorEdge A3000/A3500 Array**

注意 这部分内容在本文档印刷时是最新的,但以 Sun StorEdge A3000/A3500 Array 新版 软件中的修改为准。

Sun StorEdge A3000/A3500Array RAID Manager 软件的 Sun StorEdge A3000/A3500 Array 子系统与 Volume Manager Release 3.1 兼容。为确保 Sun StorEdge A3000/A3500 Array 与 Volume Manager 间的兼容,必须满足下列条件:

- Sun StorEdge A3000/A3500 Array 和 Volume Manager 的安装顺序必须完全遵从"[与](#page-28-0) *Volume Manager* 一起安装 *[Sun StorEdge A3000/A3500 Array](#page-28-0)*"节中的说明。
- ◆ 使用 Sun StorEdge A3000/A3500 Array 子系统中的设备配置的 Volume Manager 卷不 能是根磁盘组 rootdg 的一部分。 StorEdge A3000/A3500 Array 设备只配置非 rootdg 磁盘组。
- 如果 Volume Manager 封装的某个设备含有已安装的文件系统并且在 /etc/vfstab 文件中有相应的项, VxVM 将更新该设备的 /etc/vfstab 项,在该项中包含 Volume Manager 设备节点名。 Volume Manager 与 Sun StorEdge A3000/A3500 Array RAID Manager 设备节点命名惯例不兼容,但与 Solaris 操作系统设备节点命名 惯例兼容。

若要封装已配置了文件系统并且在 /etc/vfstab 文件中有项的 Sun StorEdge A3000/A3500 Array 设备,不应使用 Sun StorEdge A3000/A3500 Array RAID Manager 生成的磁盘设备节点。例如 (请参见 StorEdge A3000/A3500 Array 设备节点文档):

```
/dev/rRAID_module01/0s[0-7]
```
和

/dev/RAID\_module01/0s[0-7].

相反,应使用标准 Solaris 操作系统设备节点。例如 (请参见 Solaris 标准设备节点操作系 统文档):

/dev/rdsk/c3t4d0s0 和 /dev/dsk/c3t4d0s0。

例如,如果有一个类似于下面这样的 /etc/vfstab 项:

/dev/RAID\_module01/0s0 /dev/rRAID\_module01/0s0 /mountpt ufs 2 yes -

使用代表此设备的 Solaris 操作系统设备节点:

/dev/dsk/c3t4d0s0 /dev/rdsk/c3t4d0s0 /mountpt ufs 2 yes -

◆ 遵从 Sun StorEdge A3000/A3500 Array 子系统文档中说明的 Sun StorEdge A3000/A3500 Array 控制器错误恢复步骤。

警告 Sun StorEdge A3000/A3500 Array 错误恢复步骤必须遵从 Sun StorEdge A3000/A3500 Array 子系统文档。不正确的错误恢复步骤会导致与 VERITAS Volume Manager 不兼容。

## <span id="page-28-0"></span>与 **Volume Manager** 一起安装 **Sun StorEdge A3000/A3500 Array**

Sun StorEdge A3000/A3500 Array 的安装顺序必须遵从 *Sun StorEdge A3000/A3500 Array*  子系统版本说明、*Sun StorEdge A3000/A3500 Array* 系统手册 和 *Sun StorEdge A3000/A3500 Array RAID Manager* 安装指南 中的说明。

警告 任何违反安装顺序的行为都将导致 StorEdge A3000/A3500 Array 与 VERITAS Volume Manager 不兼容。

只有完成并验证了下列步骤后才应安装 Volume Manager:

- **1.** 将 Sun StorEdge A3000/A3500 Array 子系统正确挂接在主机上。
- **2.** 正确安装 Sun StorEdge A3000/A3500 Array RAID Manager 软件。
- **3.** 使用 Sun StorEdge A3000/A3500 Array RAID Manager 软件正确配置 Sun StorEdge A3000/A3500 Array 逻辑单元号 (LUN)。

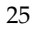

- **4.** 使用 -r 标志 (reboot (1M)) 重新启动主机系统,在引导时重新扫描已挂接的设备。
- **5.** 重新启动后, Sun StorEdge A3000/A3500 Array RAID Manager 便识别了 Sun StorEdge A3000/A3500 Array 配置的设备,并创建了相应的 Solaris 操作系统设备节 点 (请参见 *VERITAS Volume Manager* 和 *Sun StorEdge A3000/A3500 Array* 设备节 点 )。
- **6.** 安装 Volume Manager 软件包。

## <span id="page-29-0"></span>**VERITAS Volume Manager** 和 **Sun StorEdge A3000/A3500 Array** 设备节点

安装并配置 Sun StorEdge A3000/A3500 Array 子系统后,需要使用 -r 标志 (reboot(1M)) 重新启动主机以重新扫描已挂接的设备。重新启动后, Sun StorEdge A3000/A3500 Array 脚本和 Solaris 操作系统启动脚本将创建设备节点。

重新启动主机系统后,应看见原来的那组设备节点 (安装 Sun StorEdge A3000/A3500 Array 子系统之前已存在的设备节点),以及为每个 StorEdge A3000/A3500 Array LUN 新增的设备节点。如果创建的设备节点比挂接的设备 (包括 StorEdge A3000/A3500 Array LUN)多,那么直到主机上存在正确的设备节点时再安装 VERITAS Volume Manager。

### 警告 Sun StorEdge A3000/A3500 Array 启动脚本必须正确配置和创建设备节点。不 正确的主机系统设备节点会导致与 VERITAS Volume Manager 不兼容。

## <span id="page-29-1"></span>与 **VERITAS Volume Manager** 一起使用 **Sun StorEdge A3000/A3500 Array**  的好处

本节描述与基于主机的 Volume Manager 软件一起使用基于控制器的 StorEdge A3000/A3500 Array 硬件的某些好处。一起使用 VERITAS Volume Manager 和 Sun StorEdge A3000/A3500 Array 可提高组合配置的可用性、性能和易于管理性。

### <span id="page-29-2"></span>提高易于管理性

通过使用 VERITAS Volume Manager 的联机重新配置功能,可以增强 Sun StorEdge A3000/A3500 Array 的性能监视、优化和重新配置。这些功能可在提高正常运行时间和性 能的同时简化管理。

### <span id="page-29-3"></span>平衡 **LUN** 间的性能分析和联机负载

通过使用 Volume Manager 的统计数据收集功能,使管理人员得以分析配置的 I/O 负载和 卷响应情况并在磁盘间移动存储。由于 Sun StorEdge A3000/A3500 Array 中的每个 LUN 在主机看来都是单个磁盘,因此 Volume Manager 不可能识别每个主轴的负载或优化 LUN 本身的布局。不过,检测并减轻不同阵列间或同一阵列中的不同 LUN 间的性能不平衡则 是可能的。这可以通过 Volume Manager 的性能分析和联机重新配置功能来完成。

### <span id="page-30-0"></span>利用 **LUN** 连续提高联机容量

单个文件系统或数据库表空间的大小受基于控制器的 RAID 子系统中单个 LUN 的最大大 小的限制。若要创建超大型文件系统或表空间,管理员可以使用 Volume Manager 将多个 RAID 控制器中的 LUN 合并成一个更大的"超级 LUN"卷。

### <span id="page-30-1"></span>**LUN** 间的联机数据移动

改变硬件 RAID LUN 的布局需要备份 / 重新配置 / 重新装入的循环,而这会导致数据访 问中断并有可能导致数据丢失。为减少数据丢失的可能性,如果有额外的磁盘,管理员可 选择按照所需的参数构造目标 LUN,然后直接将数据从原位置复制到新位置。但即使这样 做也需要中断数据访问,因为将数据复制到新位置后必须防止更改数据的原副本。

不过, 如果通过以 Volume Manager 数据镜像的形式添加新的 Sun StorEdge A3000/A3500 Array LUN 来执行数据复制,则所有写都交付给全部镜像,以使所有副本 始终保持最新。一旦完成镜像同步,就可以将镜像集分开保存,并且可以删除原始 LUN 或将其用于其它数据。在整个操作过程中数据保持联机,没有中断访问。

### <span id="page-30-2"></span>稳定备份

可以使用上面描述的数据移动方法提供一致的稳定备份而不中断用户访问。可以创建额外 的数据镜像或从更新应用程序中分离现有的镜像,并且可以将那个数据实例备份到磁带或 其它脱机存储池 (请参见 《*VERITAS Volume Manager* 管理员指南 》中的 "准备从备份 中恢复的卷")。这保证了备份在单个时点的内部一致性。完成备份后,可释放额外的镜像 空间,或将镜像重新挂接到活动的数据卷并再次同步。

### <span id="page-30-3"></span>动态分区

VERITAS Volume Manager 的动态分区功能在用于系统为每个 LUN 提供的大磁盘时很有 用。 Solaris 操作系统限制磁盘分区的盘片数量 (7 个分区另加整个磁盘分区)。这些限制 使得不可能将一个大的 LUN 划分成文件系统或数据库所需数量的盘片。

### <span id="page-30-4"></span>**Sun StorEdge A3000/A3500 Array** 支持的配置

VERITAS Volume Manager 支持采用下列配置的 Sun StorEdge A3000/A3500 Array 子 系统:

- ◆ VxVM RAID-1 (镜像)和 Sun StorEdge A3000/A3500 Array
- ◆ VxVM RAID-0 (条带化)和 Sun StorEdge A3000/A3500 Array

有关镜像和条带化的更多信息,请参见 《*VERITAS Volume Manager* 管理员指南 》。

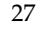

# <span id="page-31-0"></span>**Sun StorEdge A3000/A3500 Array** 不支持的配置

不支持下列 Volume Manager 和 Sun StorEdge A3000/A3500 Array 配置:

### <span id="page-31-1"></span>**Volume Manager RAID-5** 和 **Sun StorEdge A3000/A3500 Array RAID-5** 配置

在 I/O 子系统的两个级中都使用 RAID-5 会导致较差的性能,因为在可靠性或可用性方面 没有显著收益。不支持使用这种配置。

# <span id="page-31-2"></span>**Volume Manager** 热重定位和 **Sun StorEdge A3000/A3500 Array** 热共享功能

Volume Manager 热重定位功能使主机系统得以自动对冗余 (镜像或 RAID-5) VxVM 对 象上的 I/O 故障做出反应并恢复这些对象上的冗余和访问。 Sun StorEdge A3000/A3500 Array 热共享功能使 StorEdge A3000/A3500 Array 得以自动对 StorEdge A3000/A3500 Array 的内部 I/O 故障做出反应并恢复对 StorEdge A3000/A3500 Array LUN 的访问。

如果 Sun StorEdge A3000/A3500 Array 内部发生磁盘故障并且配置了阵列热共享功能, 则 StorEdge A3000/A3500 Array 将提供磁盘故障冗余。如果 Volume Manager RAID-5 或 镜像配置提供数据冗余,则 Volume Manager 热重定位功能也能提供磁盘或部分磁盘故障 冗余保护。同时启用 Volume Manager 热重定位和 Sun StorEdge A3000/A3500 Array 热 共享功能可获得最完整的磁盘冗余级别。